## Einkaufen im Internet / Bericht Anlass Moderne Technik vom 13.02.2013

Wieder versammelte sich eine stattliche Zahl von 31 Personen im Vereinslokal von Mülligen.

Einkaufen im Internet sei es: Versandhandel, Lebensmittel, Vergleichsportal oder Börse. Auch schon fast alltäglich ist es, die Bahn- und Flugbillette, Hotelbuchungen, Mietwagen und Unterhaltungs-Tickets per Internet zu bestellen.

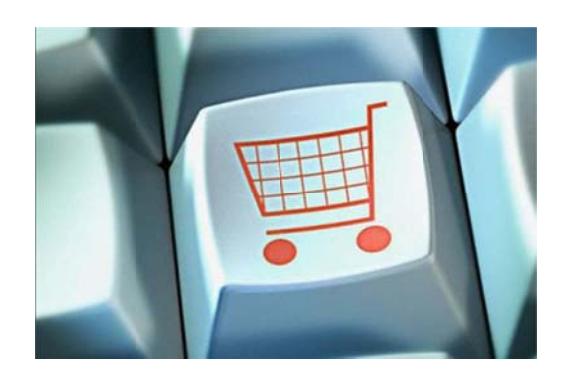

Heinz Brun begrüsst uns, führt uns ins Thema ein

und bedankt sich für den vorbereiteten Vortrag von Ruedi Ruckstuhl.

Weiteren Dank geht an die Gemeinde Mülligen die uns das Kindergartenlokal zur Verfügung stellt. Mit Applaus wird gedankt der Kuchenbäckerin Elisabeth Nötiger, Esther Brun für die Cafés etc. und der Einrichtungsequipe.

Vier Vorträge hatten wir schon und sieben sind noch in Vorbereitung. Der nächste wird am Dienstag, den 12. 03.13, 14.00 Uhr, im Gemeindehaus Windisch, 8 Stock, mit dem Thema: vom Handy bis zum Desktop - PC sein.

Ruedi Ruckstuhl beginnt das Thema mit den rechtlichen Grundlagen beim Einkauf im Internet. Bei Unsicherheiten zu einer Firma ist es immer gut, die Allgemeinen Geschäftsbedingungen (AGB) zu lesen:

- Bei der Zahlung ist es von Vorteil, wenn man per Rechnung bezahlen kann.
- Vorsichtsmassnahmen bei der Kreditkarten-Angabe: Ist die Websiteadresse der Firma mit dem Verschlüsselungszeichen versehen und die grüne Farbe in der Leiste beim **Firmennamen**

Beim Versandhandel, wie z.B. Heine, gilt es sich durchzuklicken, bis man den gewünschten Artikel gefunden hat. Erst zur Kasse resp. bestellen, wenn man den richtigen, gesuchten Artikel gefunden hat. Sonst ist man vertraglich verpflichtet den Artikel zu kaufen.

Bei den Lebensmitteln verhält es sich ähnlich wie zB. www.leshop.ch (Migros). Es sind alle persönlichen Daten anzugeben, die mit einem Sternchen bezeichnet sind. Ein Mindesteinkauf von 100.- Fr. wird verlangt und 18.- Fr. Zustellungsgebühr. Auch die Cumuluskarten-Nummer kann man angeben. Bei mit einem M bezeichneten Artikeln, ist der Preis gleich wie im Laden.

Beim Amazon Versandhandel wird man meistens gleich auf de (Deutschlandseite) geleitet, da sind dann die Zollgebühren, Postgebühren zu beachten, obgleich man dann die Mehrwertsteuer zurückbekommt. Alles zusammen lohnt sich kaum, ohne eine Deutschland Adresse. Nach dem Einloggen und der Bestellung dauert die Lieferung ca. 2-4 Tage.

Börse – Bei www.ricardo.ch und www.eBay.ch kann man kaufen und verkaufen. In der Kategorie Kaufen loggt man sich ebenfalls ein und wählt das Objekt, das man ersteigern kann oder einen Fixpreis zahlt. Beim Verkaufen wählt man die Zeitdauer wo man sich aufschalten lässt, mit Verlängerungsmöglichkeit. Bis zu 10 Bilder kann man vom Produkt hochladen. Die Rechnung kommt per e- mail.

Nach der Pause mit Kaffee und Kuchen ging's weiter mit **Reisen online** buchen. Auch hier gilt nach dem Einloggen, den Ort und die Aufenthaltszeit zu wählen. Auch da gibt es Frühbucherrabatt, Häppchen oder alles gleich zusammen zB. Flug, Hotel mit Mietauto. Hier ist es immer gut, die AGB (Vertragsbestimmungen) zu lesen, dann erst buchen. Das **Vergleichsporta**l www.ab-in-den-urlaub.ch bietet von verschiedenen Anbietern Reisen an, die dann aber von der jeweiligen Gesellschaft organisiert werden. Es ist von Vorteil, bei einem möglichen Rücktritt nach einer Buchung einen ETI Schutzbrief zu haben.

**Flug-Ticket** buchen. Bei www.swiss.ch. zB. Start – und Zielort angeben, sowie Zeitraum, persönliche Angaben und Zahlungsarten. Über Postfinance kostet es keine zusätzlichen Kreditkarten-Gebühren.

Für das **SBB-Billett** ist es gleich, wie für ein Flugbillett.

Bei www.hotel.ch kann ich an einem bestimmten Ort, zwischen verschiedenen **Hotels** wählen, mit allen Wünschen drum und dran.

**Mietwagen** zB. Bei www.avis.ch wählt man die Autoklasse, Zeitdauer mit oder ohne Navi etc.

www.ebookers.ch stellt **individuell kombinierbare Angebote mit Flug, Hotel und Automiete** zusammen, Last Minute oder Billigflüge, und weitere Angebote sind erhältlich. Die Bestellungsbestätigung sollte man ausdrucken.

Bei www.ticketcorner.ch kann man sich zB. ein **Theater- Billett** in New York bestellen und den Saalplan wählen, sodass man genau weiss in welcher Reihe man sitzen wird (Seniorenrabatt).

Heinz Brun dankt für die Aufmerksamkeit und macht den Hinweis für die nächste Veranstaltung am Dienstag (Ausnahmsweise), den 12. März im Gemeindehaus Windisch, 8.Stock. Zum Thema: Vom Handy bis zum Desktop-PC, Unterschiede Handy, Smartphone, Tablets, Netbooks, Labtops, Desktop-PC. Für welche Verwendung was, Vor- und Nachteile hat.

Claire Mattenberger